### **Configuring Switches And Routers To Send Netflow Data**

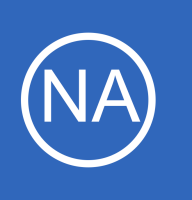

### **Purpose**

This document describes how to setup Netflow data collection on enterprise grade switches and routers, and relay that information to Nagios Network Analyzer. Once a router or switch is set up to export Netflow data, you will be able to create a source in Nagios Network Analyzer

to monitor the captured Netflow data.

## **Target Audience**

This document is intended for use by network administrators who need information on how to configure their devices to send Netflow traffic to Nagios Network Analyzer.

## **Considerations**

All of the following examples will be sending udp traffic on a specific, uncommon port. This means that any firewall devices between your sending devices and Nagios Network Analyzer will need to allow this traffic.

Each individual Netflow source will need to be sending the data on a different port, so you will need to be aware of which ports are currently being used for existing Netflow sources when adding new sources. This document provides examples for several devices, other models and manufacturers commands and directions may vary.

1295 Bandana Blvd N, St. Paul, MN 55108 [sales@nagios.com](mailto:sales@nagios.com) US: 1-888-624-4671 INTL: 1-651-204-9102

**Nagios**®

#### [www.nagios.com](https://www.nagios.com/)

**Nagios®** 

### **Configuring Switches And Routers To Send Netflow Data**

# **Configuring A Cisco 2600 Series Router**

You will need to enable Netflow on each individual interface that you want to collect statistics on. In the following example the interface that is being configured is Ethernet0/0. The Nagios Network Analyzer server is at  $192.168.5.191$  and Netflow information will be sent on port 9912.

**Note:** You will want to replace your Nagios Network Analyzer IP address for 192.168.5.191 and the specific port you want to use for 9912.

Please execute the following commands from the exec command prompt:

```
enable
configure terminal
     interface Ethernet0/0
          ip route-cache flow
          exit
     ip flow-export 192.168.5.191 9912 version 5
     exitclear ip flow stats
```
Now all traffic flowing through interface Ethernet0/0 will be analyzed by the Cisco device and will be sent to the Nagios Network Analyzer for further processing. Be sure to save the config once you've determined proper functionality of exporting the Netflow data.

1295 Bandana Blvd N, St. Paul, MN 55108 [sales@nagios.com](mailto:sales@nagios.com) US: 1-888-624-4671 INTL: 1-651-204-9102

© 2017 Nagios Enterprises, LLC. All rights reserved. Nagios, the Nagios logo, and Nagios graphics are the servicemarks, trademarks, or<br>registered trademarks owned by Nagios Enterprises. All other servicemarks and trademark

### [www.nagios.com](https://www.nagios.com/)

Page  $2/9$ Updated – February, 2019

### **Configuring Switches And Routers To Send Netflow Data**

# **Configuring A Cisco ASA Series Firewall**

These settings will allow terminal based configuration of most Cisco ASA devices. In this particular example, the flows are being exported to the collector at 192.168.5.191 on port 9911. Specifies a 1 minute schedule of sending data to the collector. It also allows for multiple smaller flows to be included in a single transmission. The Netflow syslogging functionality is also disabled, although this is entirely optional.

An access-list is created to allow Netflow traffic to be collected on all interfaces. A new class-map is also created for Netflow exporting, that matches the access-list. The global-policy policy-map is entered, and maps the netflow-export-class to the global-policy. Finally setting all NSEL types to be exported to the collector server.

**Note:** You will want to replace your Nagios Network Analyzer IP address for 192.168.5.191 and the specific port you want to use for 9911.

```
enable
configure terminal
     flow-export destination inside 192.168.5.191 9911
     flow-export template timeout-rate 1
     flow-export delay flow-create 60
     logging flow-export-syslogs disable
     access-list netflow-export extended permit any any
     class-map netflow-export-class
          match access-list netflow-export
     policy-map global-policy
          class netflow-export-class
          flow-export event-type all destination 192.168.5.191
     exit
```
Now all Netflow data is configured to be sent to the Network Analyzer collector for further analysis.

1295 Bandana Blvd N, St. Paul, MN 55108 [sales@nagios.com](mailto:sales@nagios.com) US: 1-888-624-4671 INTL: 1-651-204-9102

**Nagios**®

#### [www.nagios.com](https://www.nagios.com/)

**Configuring Switches And Routers To Send Netflow Data**

# **Configuring A Cisco 4500 Series With WS-X45-SUP8-E Supervisor Engine**

These settings is for a Cisco 4500 Series With WS-X45-SUP8-E Supervisor Engine. In this particular example, the flows are being exported to the collector at 192.168.5.191 on port 9913. This example only sends the flow information for the interface called GigabitEthernet 1/3/1.

```
flow exporter e1
!
destination 192.168.5.191
transport udp 9913
!
flow record r1
match ipv4 source address
match ipv4 destination address
collect counter bytes long
collect counter packets long
collect timestamp sys-uptime first
collect timestamp sys-uptime last
!
flow monitor m1
record r1
exporter e1
cache timeout active 60
cache timeout inactive 30
cache entries 1000
!
interface GigabitEthernet 1/3/1
ip flow monitor m1 layer2-switched input
!
```
1295 Bandana Blvd N, St. Paul, MN 55108 [sales@nagios.com](mailto:sales@nagios.com) US: 1-888-624-4671 INTL: 1-651-204-9102

**Nagios®** 

### [www.nagios.com](https://www.nagios.com/)

**Configuring Switches And Routers To Send Netflow Data**

**Note:** You will want to replace your Nagios Network Analyzer IP address for 192.168.5.191 and the specific port you want to use for 9913.

Now all Netflow data is configured to be sent to the Network Analyzer collector for further analysis.

## **Configuring A Cisco 3850**

These settings is for a Cisco 3850. In this particular example, the flows are being exported to the collector at 192.168.5.191 on port 9914. This example only sends the flow information for the interface vlan 1.

```
flow record Netflow1
match ipv4 tos
match ipv4 protocol
match ipv4 source address
match ipv4 destination address
match transport source-port
match transport destination-port
match interface input
match flow direction
collect interface output
collect counter bytes long
collect counter packets long
collect timestamp absolute first
collect timestamp absolute last
!
flow exporter Netflow-to-Nagios
destination 192.168.5.191
transport udp 9914
```
flow monitor Netflow1

1295 Bandana Blvd N, St. Paul, MN 55108 [sales@nagios.com](mailto:sales@nagios.com) US: 1-888-624-4671 INTL: 1-651-204-9102

**Nagios**®

#### [www.nagios.com](https://www.nagios.com/)

### **Configuring Switches And Routers To Send Netflow Data**

exporter Netflow-to-Nagios cache timeout active 60 record Netflow1

**Network Analyzer**

```
vlan configuration 1
ip flow monitor Netflow1 input
```
**Note:** You will want to replace your Nagios Network Analyzer IP address for 192.168.5.191 and the specific port you want to use for 9914.

Now all Netflow data is configured to be sent to the Network Analyzer collector for further analysis.

1295 Bandana Blvd N, St. Paul, MN 55108 [sales@nagios.com](mailto:sales@nagios.com) US: 1-888-624-4671 INTL: 1-651-204-9102

**Nagios®** 

### [www.nagios.com](https://www.nagios.com/)

© 2017 Nagios Enterprises, LLC. All rights reserved. Nagios, the Nagios logo, and Nagios graphics are the servicemarks, trademarks, or<br>registered trademarks owned by Nagios Enterprises. All other servicemarks and trademark

Page 6 / 9 Updated – February, 2019

**Configuring Switches And Routers To Send Netflow Data**

# **FortiGate v5.2 and FortiGate v5.4 Devices**

These settings are for FortiGate v5.2 and FortiGate v5.4 devices. In this particular example, the flows are being exported to the collector at 192.168.5.191 on port 9915. You will need to change <interface name> to suit your environment.

Configuring the Netflow collector IP:

```
config system netflow
set collector-ip 192.168.5.191
set collector-port 9915
end
```
Enabling Netflow on the Interface:

```
config system interface
edit <interface name>
set netflow-sampler both
end
```
**Note:** You will want to replace your Nagios Network Analyzer IP address for 192.168.5.191 and the specific port you want to use for 9915.

Now all Netflow data is configured to be sent to the Network Analyzer collector for further analysis.

1295 Bandana Blvd N, St. Paul, MN 55108 [sales@nagios.com](mailto:sales@nagios.com) US: 1-888-624-4671 INTL: 1-651-204-9102

**Nagios®** 

### [www.nagios.com](https://www.nagios.com/)

© 2017 Nagios Enterprises, LLC. All rights reserved. Nagios, the Nagios logo, and Nagios graphics are the servicemarks, trademarks, or<br>registered trademarks owned by Nagios Enterprises. All other servicemarks and trademark

Page 7 / 9 Updated – February, 2019

**Configuring Switches And Routers To Send Netflow Data**

## **Fortinet VDOM Environments**

These settings are for Fortinet VDOM Environments. In this particular example, the flows are being exported to the collector at 192.168.5.191 on port 9916. Refer to the comments in these commands to see what specific options need defining.

Configuring the Global Config:

```
con global
con sys netflow
set collector-ip 192.168.5.191
set collector-port 9916
set source-ip <source-ip>
end
end
```
Configure the VDOM:

```
con vdom
edit root ----> root is an example, change to the required VDOM name
con sys interface
edit wan1 ----> change the interface to the one to be used
set netflow-sampler both
end
```
**Note:** You will want to replace your Nagios Network Analyzer IP address for 192.168.5.191 and the specific port you want to use for 9916.

Now all Netflow data is configured to be sent to the Network Analyzer collector for further analysis.

1295 Bandana Blvd N, St. Paul, MN 55108 [sales@nagios.com](mailto:sales@nagios.com) US: 1-888-624-4671 INTL: 1-651-204-9102

**Nagios®** 

#### [www.nagios.com](https://www.nagios.com/)

**Configuring Switches And Routers To Send Netflow Data**

# **Finishing Up**

That completes the configuration for exporting Netflow data from enterprise grade switches and routers. You are now ready to set up these machines as sources within Nagios Network Analyzer to receive the exported Netflow data. For information about how to set up a source in Nagios Network Analyzer refer to the following document:

### [Understanding Sources And Sourcegroups In Network Analyzer](https://assets.nagios.com/downloads/nagios-network-analyzer/docs/Understanding_Sources_And_Sourcegroups_In_Network_Analyzer.pdf)

If you have additional questions or other support related questions, please visit us at our Nagios Support Forums:

### [https://support.nagios.com/forum](http://nag.is/az)

The Nagios Support Knowledgebase is also a great support resource:

### [https://support.nagios.com/kb](http://nag.is/b0)

1295 Bandana Blvd N, St. Paul, MN 55108 [sales@nagios.com](mailto:sales@nagios.com) US: 1-888-624-4671 INTL: 1-651-204-9102

**Nagios**®

### [www.nagios.com](https://www.nagios.com/)